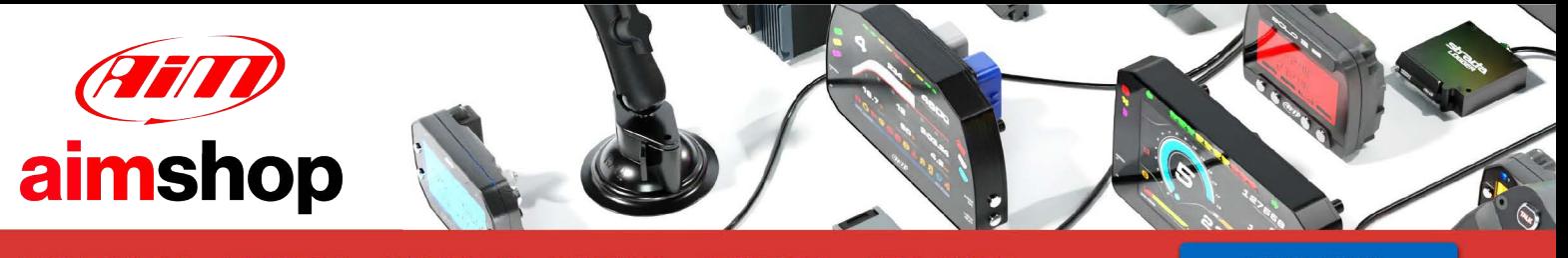

• LAP TIMERS • LOGGERS • CAMERAS • DASHES • SENSORS • AND MORE

**SHOP NOW** 

AiM Infotech

Ferrari F430 Ferrari F430 Scuderia

Release 1.04

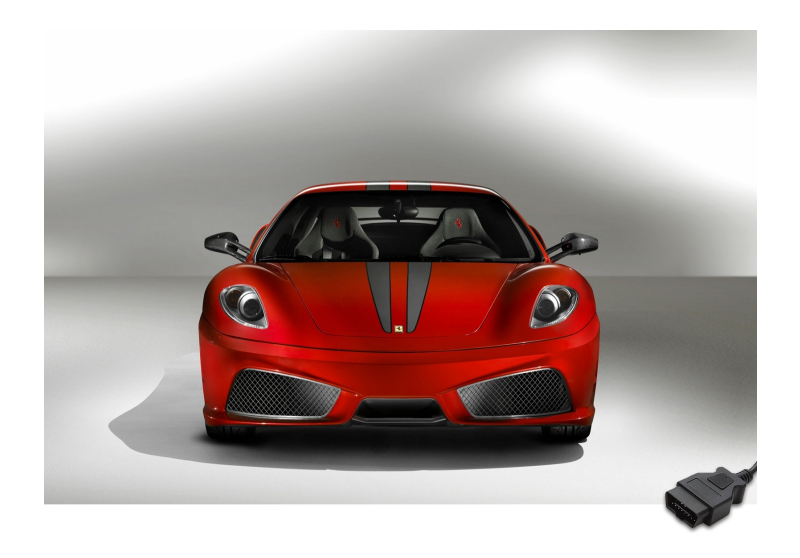

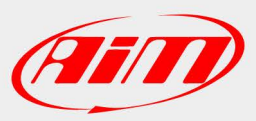

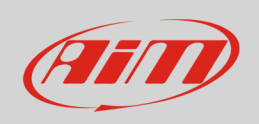

**InfoTech** 

This tutorial explains how to connect Ferrari F430 to AiM devices. Supported years are:

- Ferrari F430 2008-2010;
- Ferrari F430 Scuderia 2008-2010.

## 1 CAN communication setup

Ferrari F430 and Ferrari F430 Scuderia communicate using the CAN Bus on the OBDII connector. OBDII plug is right of the steering wheel column under the dashboard as shown below.

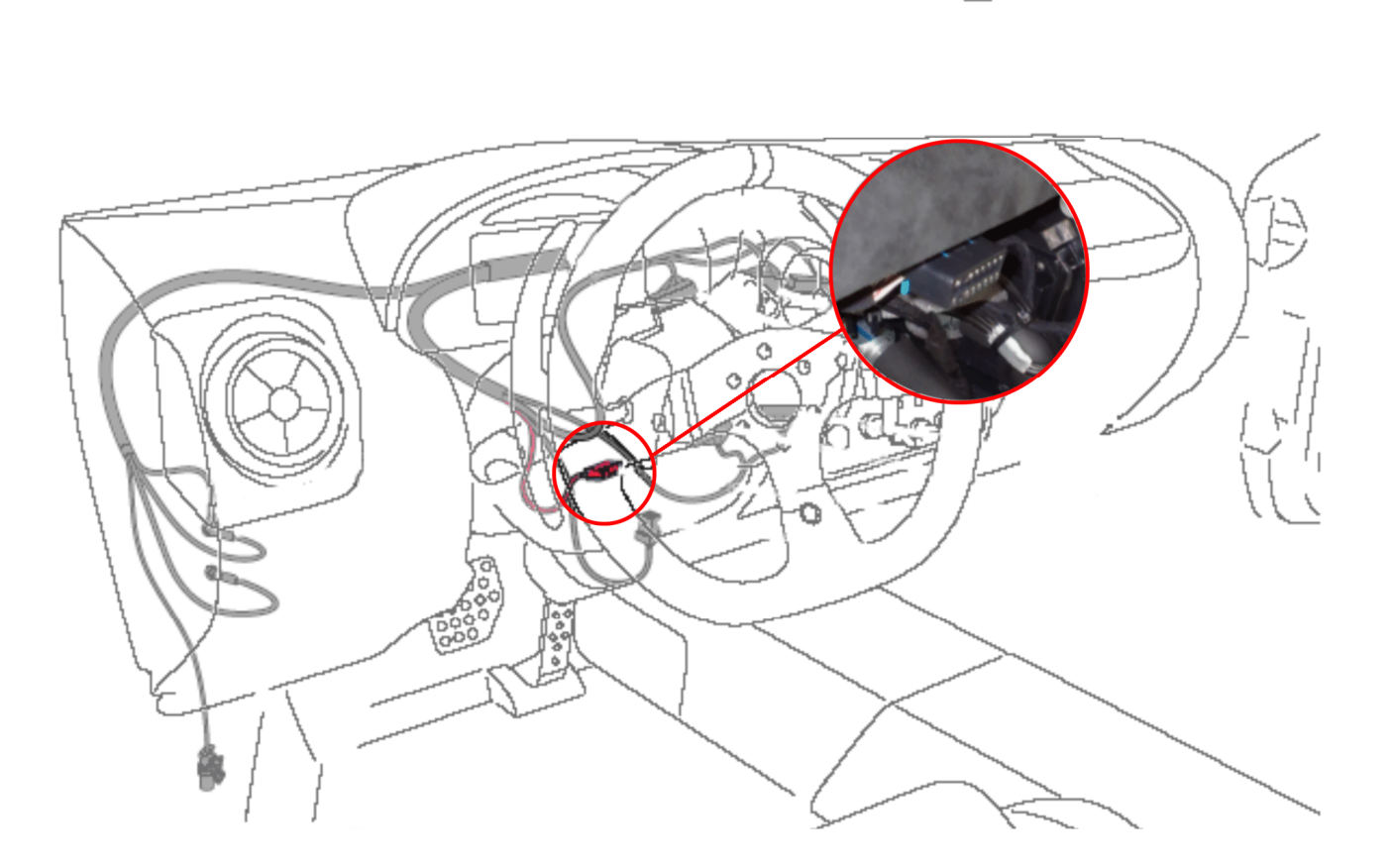

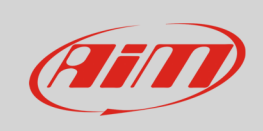

OBDII connector pinout as well as connection table are shown here below.

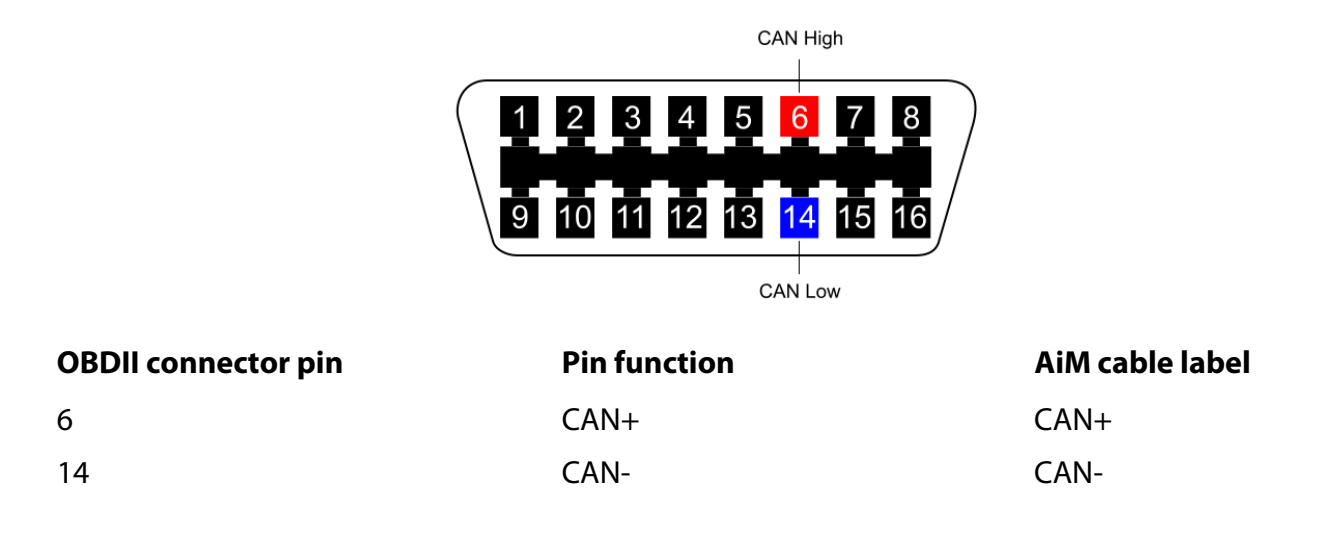

## 2 AIM device configuration

Before connecting the ECU to AiM device set this up using AiM Race Studio software. The parameters to select in the device configuration are:

- ECU manufacturer "Ferrari"
- ECU Model "430 (ECU Bosch)";

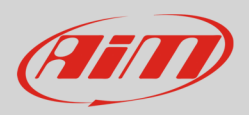

## 3 Available channels

Channels received by AiM devices connected to "Ferrari" "430 (ECU Bosch)" protocol are:

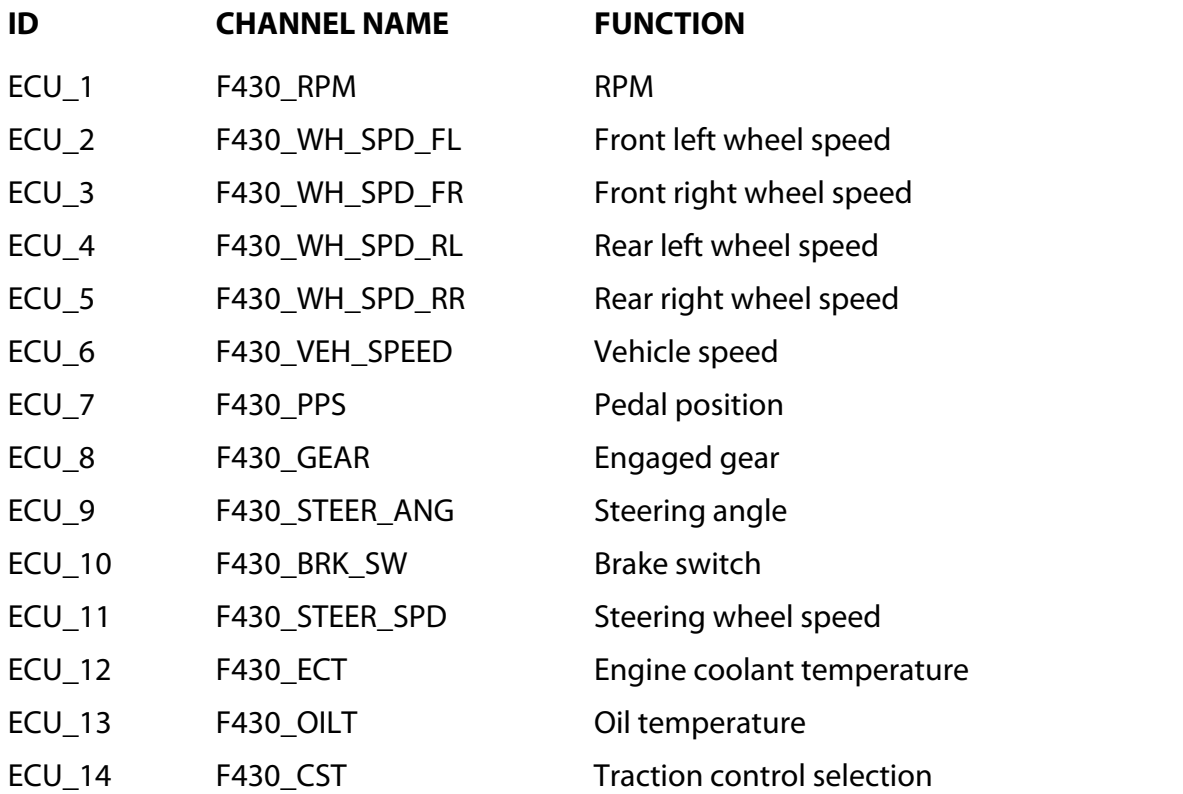

**Technical note**: not all data channels outlined in the ECU template are validated for each manufacturer model or variant; some of the outlined channels are model and year specific and therefore may not be applicable.